# **What's New in Version 3.03a**

Version 3.03a was released on 27 April 2011.

It's a maintenance release with several minor improvements, tweaks and fixes. It's available for download from [www.estimac.com](http://www.estimac.com/) or [www.estipc.com](http://www.estipc.com/).

Install over your previous version. All your projects, data and settings will be preserved. For full installation instructions, please see [How To Install EstiPC](http://esti.rtdx.net/guides/How_To_Install_EstiPC.pdf) or [How To Install EstiMac](http://esti.rtdx.net/guides/How_To_Install_EstiMac.pdf).

So what's new...

 $\overline{1}$ 

### **Right-Click Editing**

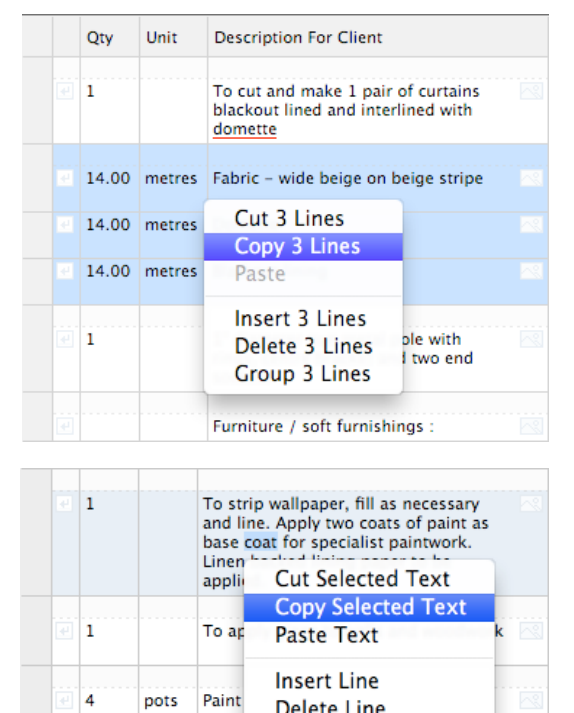

You can now right-click the mouse (or control-click on a Mac) for line or and text editing.

When one or more lines are selected, you can cut, copy, insert, delete or group them with a right-click.

Remember, left-click on the grey left edge of a grid to select a line. Hold the mouse button down and drag up or down to select a range of lines. Hold down the command (Mac) or ctrl (PC) key while clicking the grey left edge to select or de-select individual lines with a range. Hold down the shift key while clicking the grey left edge to extend the selection range.

You can also select one or more specific words or numbers and cut, copy or paste the selection.

If you've previously cut or copied one or more lines, you can now paste them without selecting a grid line first. Just right click where you want to paste and select Paste Lines(s).

#### **Thousands Separated Currency Formatting**

You'll now see thousands separators for large currency amounts on screen as well as in previews, prints, PDFs and emails.

For example... **£1,234,567.89** instead of just **£1234567.89**.

#### **Decimal Markups, Adjustments And Percentages**

Markups, discounts, commissions, margin shares and invoice percentages can now be specified more accurately.

For example... **10.75%** instead of just **11%**.

**Group Lines** Mirror - discuss with client

# **VAT-Inclusive Reports**

There's now an option to preview, print, PDF or email Invoicing and Codes Client Reports with VAT-inclusive prices and totals.

Client Report □ Exclude Images □ Exclude Prices □ Exclude Totals ■ Include VAT

This can be useful when presenting reports to private clients rather than VAT-registered businesses.

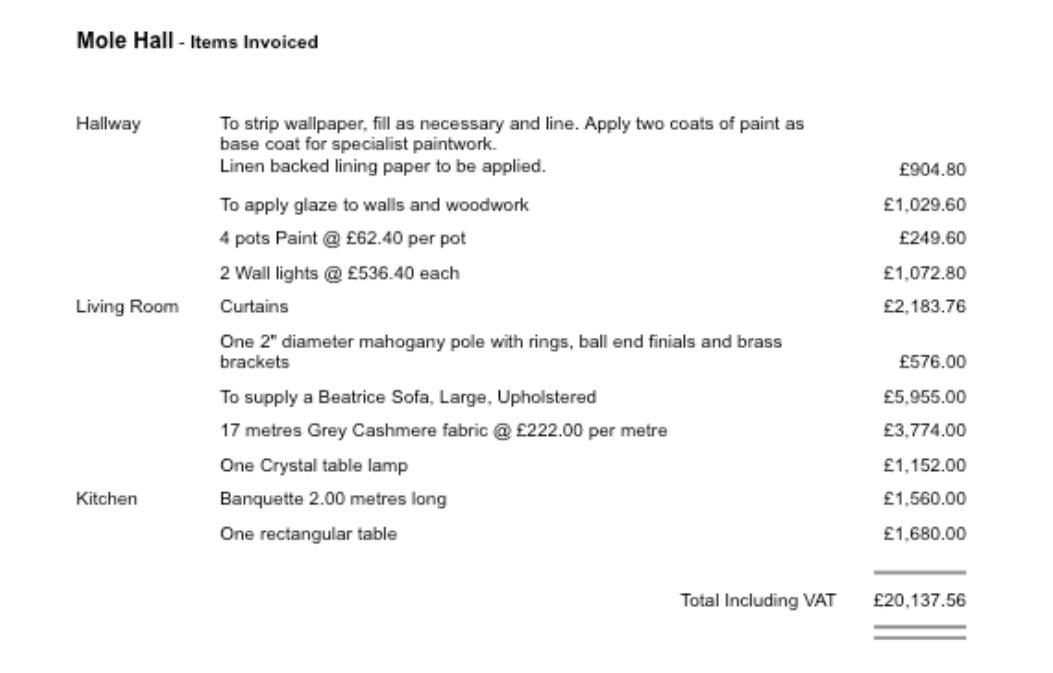

Note that the VAT-inclusive prices are only shown when you preview, print, PDF or email. On-screen you'll still see VAT-exclusive prices.

#### **Markups or Margins**

There's now an option to show the difference between costs (from your suppliers) and prices (to your clients) as a margin rather than a markup.

Markup = ( Price - Cost ) / Cost Margin  $=$  (Price - Cost ) / Price

So, for example, if Cost = £100 and Price = £125, then Markup = 25% but Margin = 20%.

To set this option...

EstiMac : Click menu EstiMac / Preferences and select General EstiPC : Click menu Tools / Options and select General

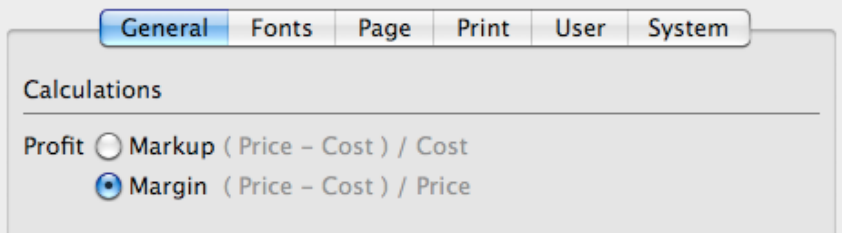

# **Purchase Order References And Delivery Date Instructions**

'Description For Purchase Summary' on each order has been renamed 'Order Reference'. There's now an option to include this at the top of each printed, or PDF emailed order to your suppliers, as well as on the Purchase Summary for your clients.

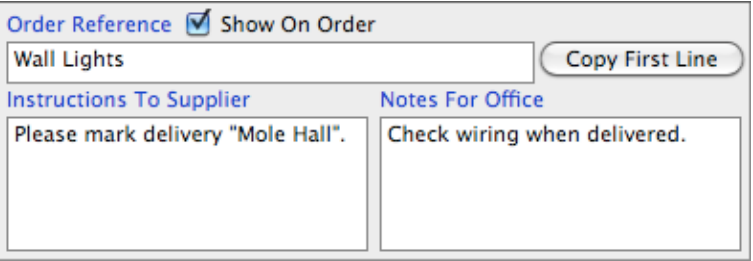

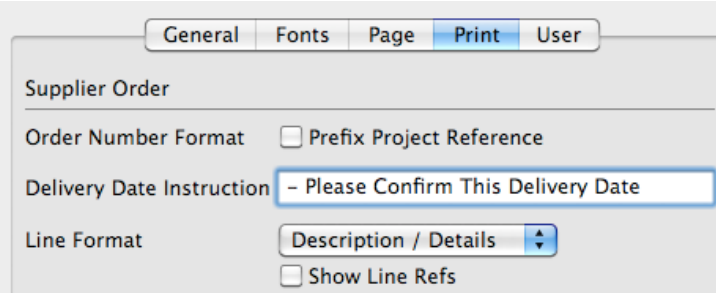

The Print Settings now include a 'Delivery Date Instruction'. This is shown on all orders where a delivery date is specified. You can use this to highlight conditions of purchase, such as 'Late Deliveries Will Not Be Accepted'.

With the Show On Order option ticked and a Delivery Date Instruction specified, you get...

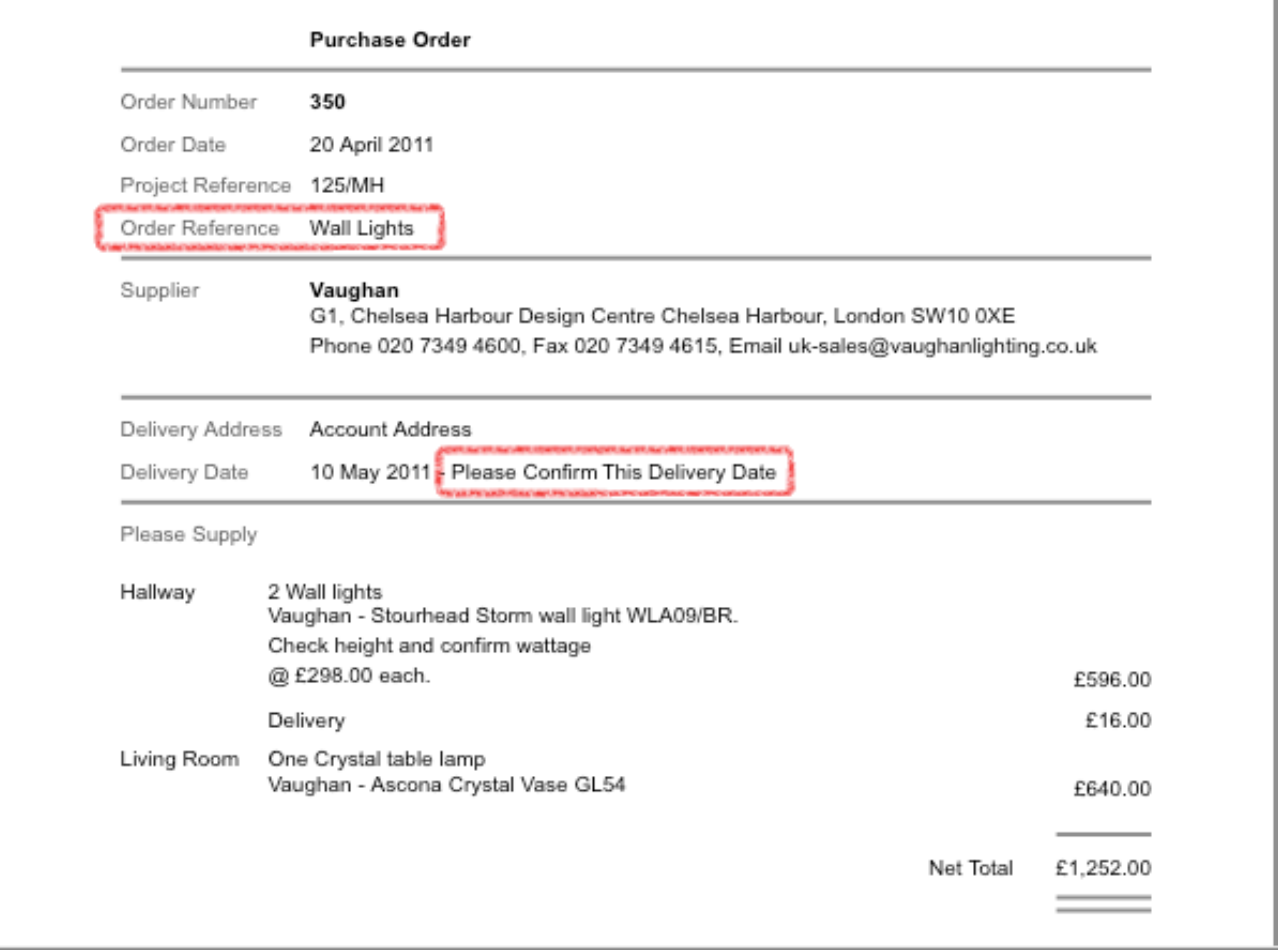

You can also use the Order Reference for additional supplier instructions, for example... Wall Lights  $# # #$  URGENT  $# # #$ 

### **Other Changes**

For full details see [www.estimac.com/versions.shtml](http://www.estimac.com/versions.shtml) or [www.estipc.com/versions.shtml](http://www.estipc.com/versions.shtml)